## Атол. Драйвер ККТ

⊕ Функционал поддержан только для кассового ПО Artix на базе Ubuntu 18.04.

Для установки драйвера Атол необходимо установить на кассу пакет atol-driver:

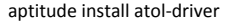

После установки драйвера будет создана директория /opt/atol-driver.

Запуск утилиты осуществляется тремя способами:

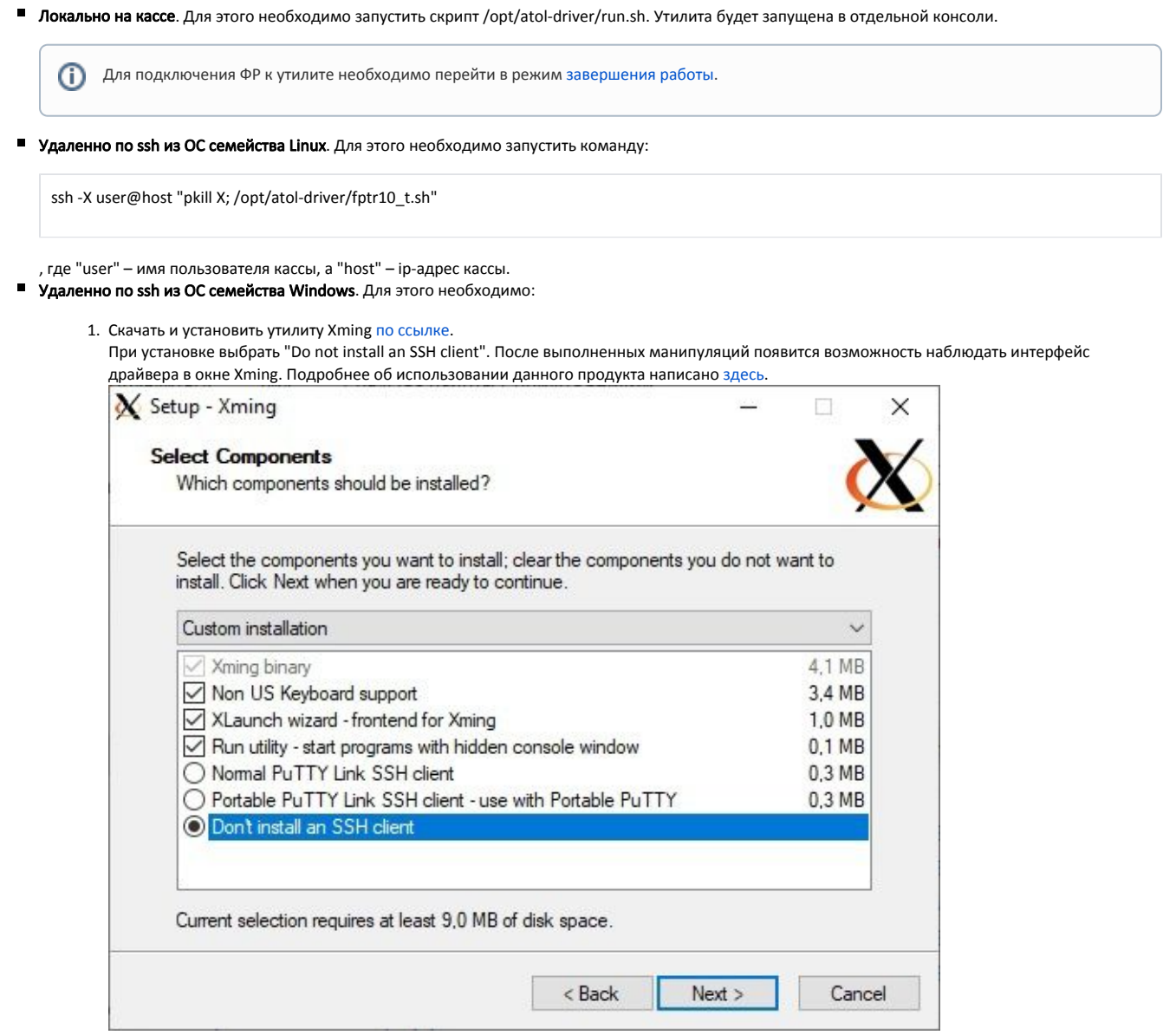

- 2. Скачать и установить утилиту PuTTY [по ссылке](https://www.chiark.greenend.org.uk/~sgtatham/putty/).
	- С помощью PuTTY создать соединение с кассой, в настройках соединения установить флаг "Enable X11 forwarding" и подключиться к кассе.

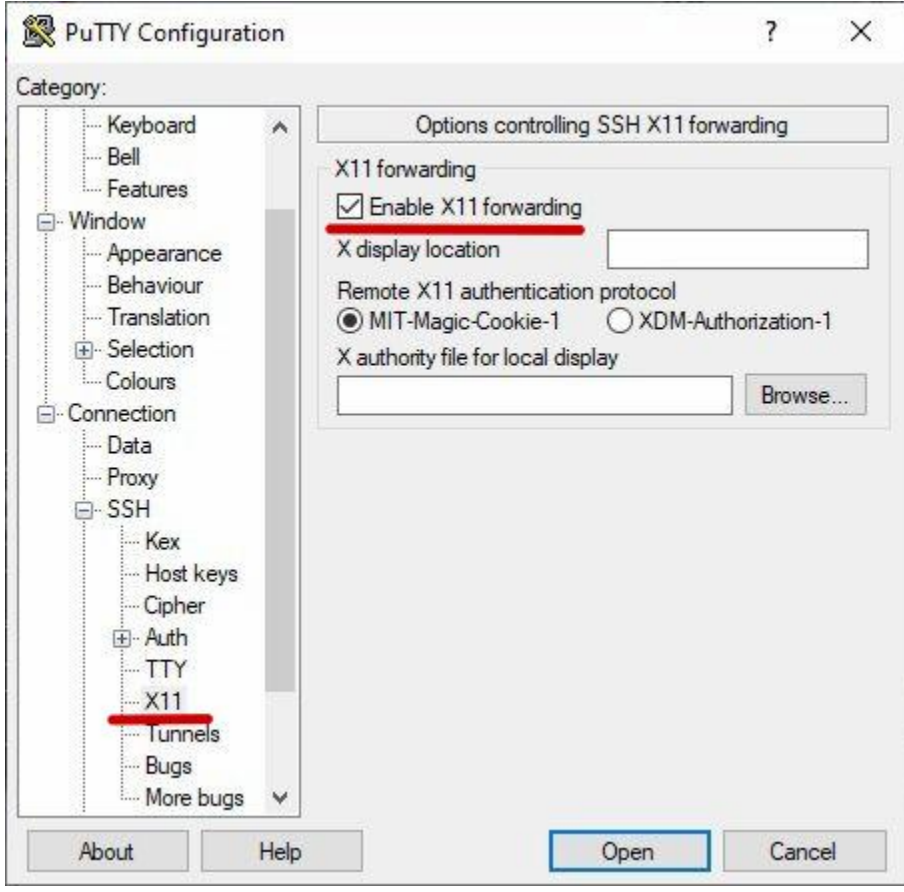

3. В консоли PuTTY выполнить команду:

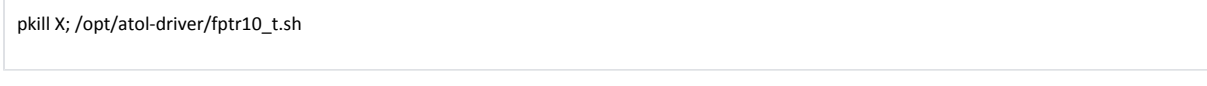

Утилита будет запущена удаленно, при этом касса будет переведена в режим [завершения работы.](https://docs.artix.su/pages/viewpage.action?pageId=27532403)

## Пример отображения утилиты:

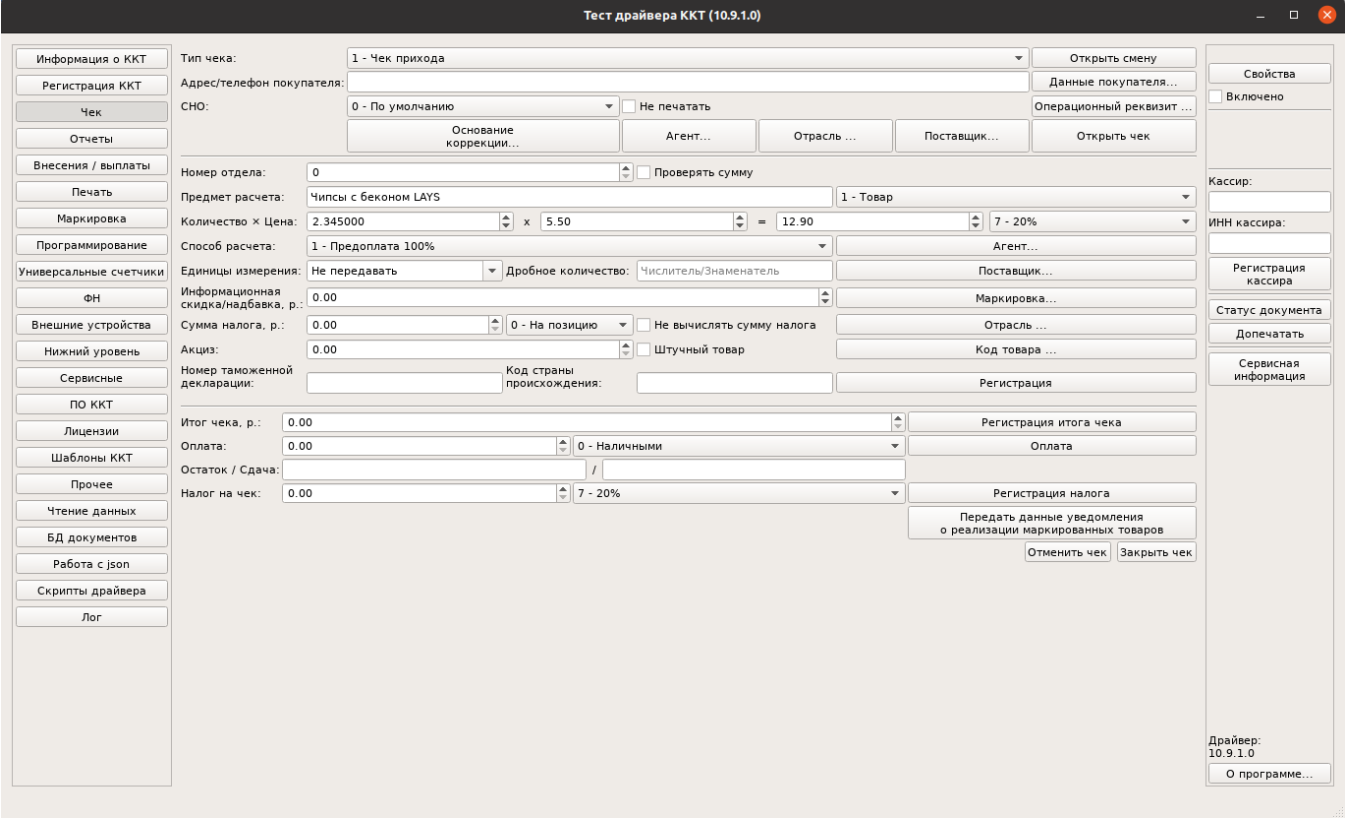